## Logo Mind Budget Client (Terminal) Makineden Giriş

Servere uygulamanın kurulumu yapıldıktan sonra, LogoBudgetSettings üzerinden Budget Manager service için 127.0.0.1 olan portu serverin iç ip'si ile değiştirilir.

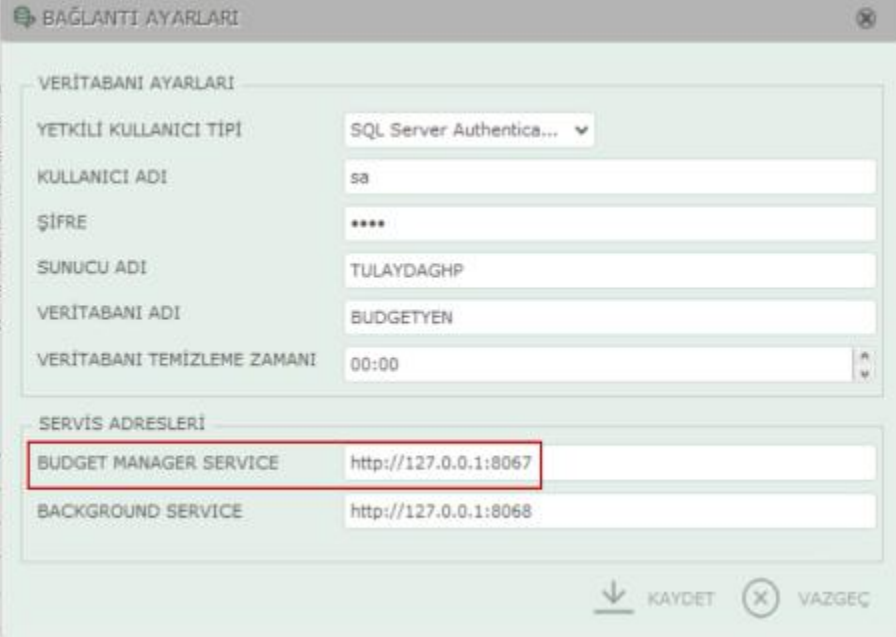

Kullanılan portlar Firewall üzerinden inbound rule ile dışarı açılmalıdır.

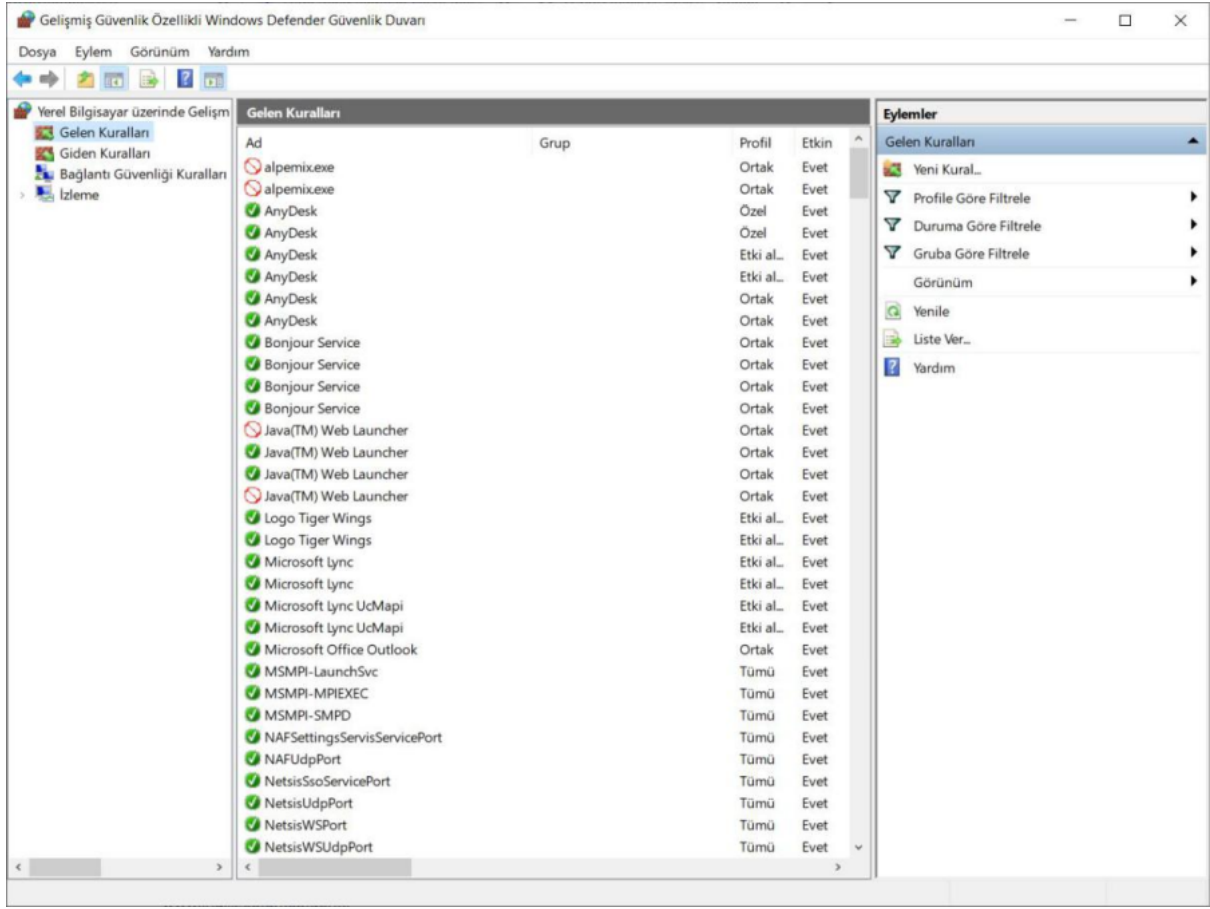

Serverdeki Logo Mind Budget'ın kurulu olduğu dizin, terminallerden erişebilir şekilde veri okumaya ve yazmaya izin verilerek dışarı açılmalıdır. Terminalden sunucuadı şeklinde ilgili dizine erişip uygulamanın kısa yolunu kendi masaüstlerine alarak program çalıştırılabilir.